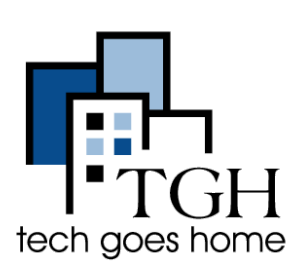

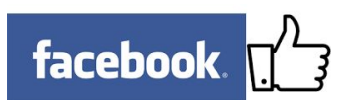

Facebook helps you build relationships with new and existing customers and ultimately drive sales by taking advantage of word-of-mouth marketing. For more help, visit [https://www.facebook.com/business/.](https://www.facebook.com/business/)

#### **4. Signing In**

To log into your Facebook account, type ["https://www.facebook.com/](https://www.facebook.com/)" in the address bar.

Type in your email address and your password here. Then click Log In.

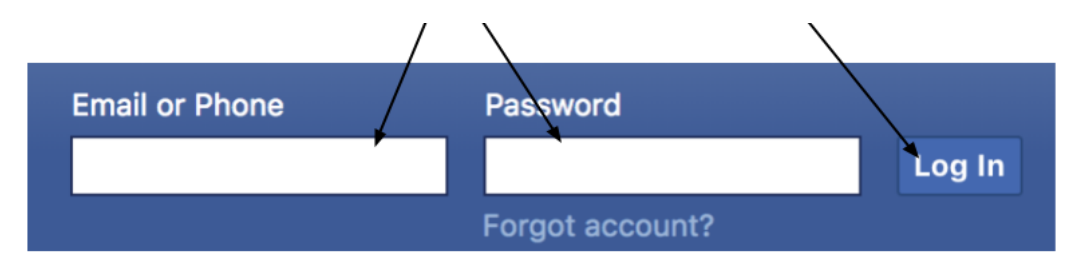

### Now you're ready to start posting!

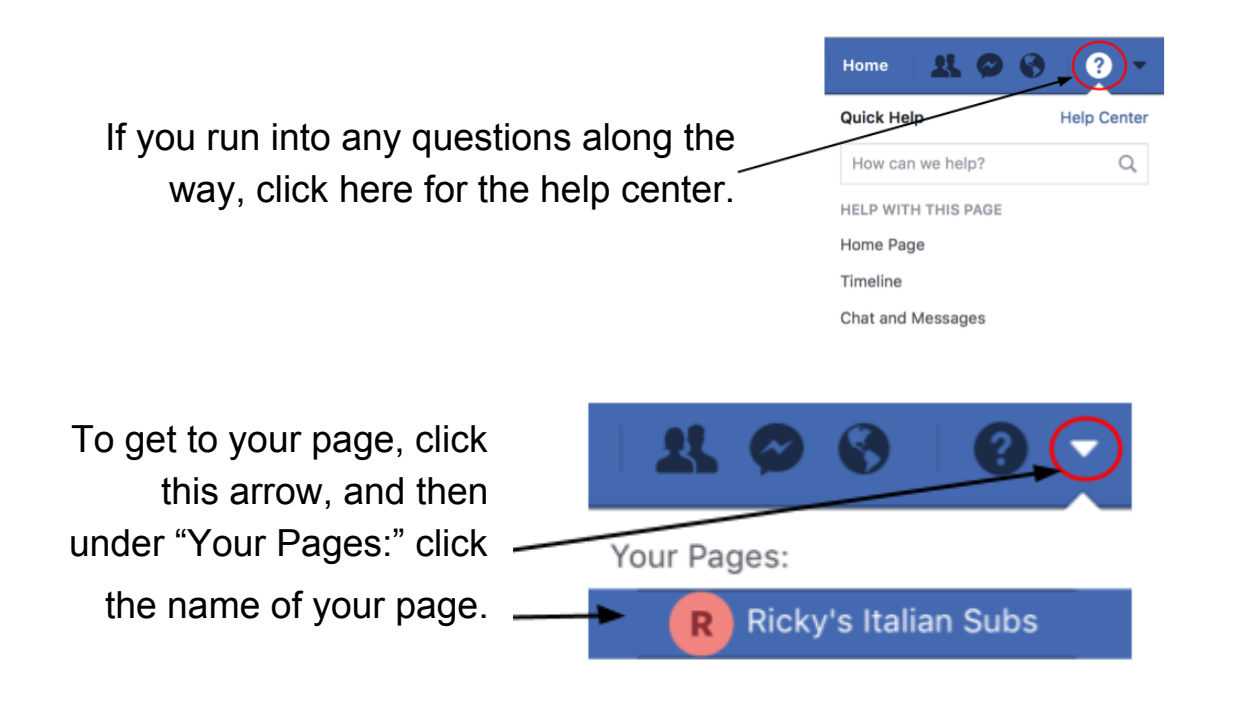

## **4. Manage Your Page**

Click Settings at the top of your page's Admin Panel

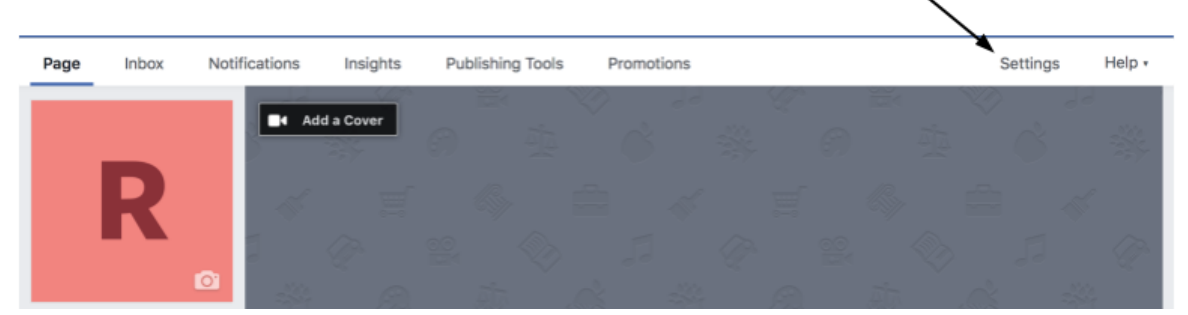

You'll see this list of options It's a good idea to click on each and see what it lets you do.

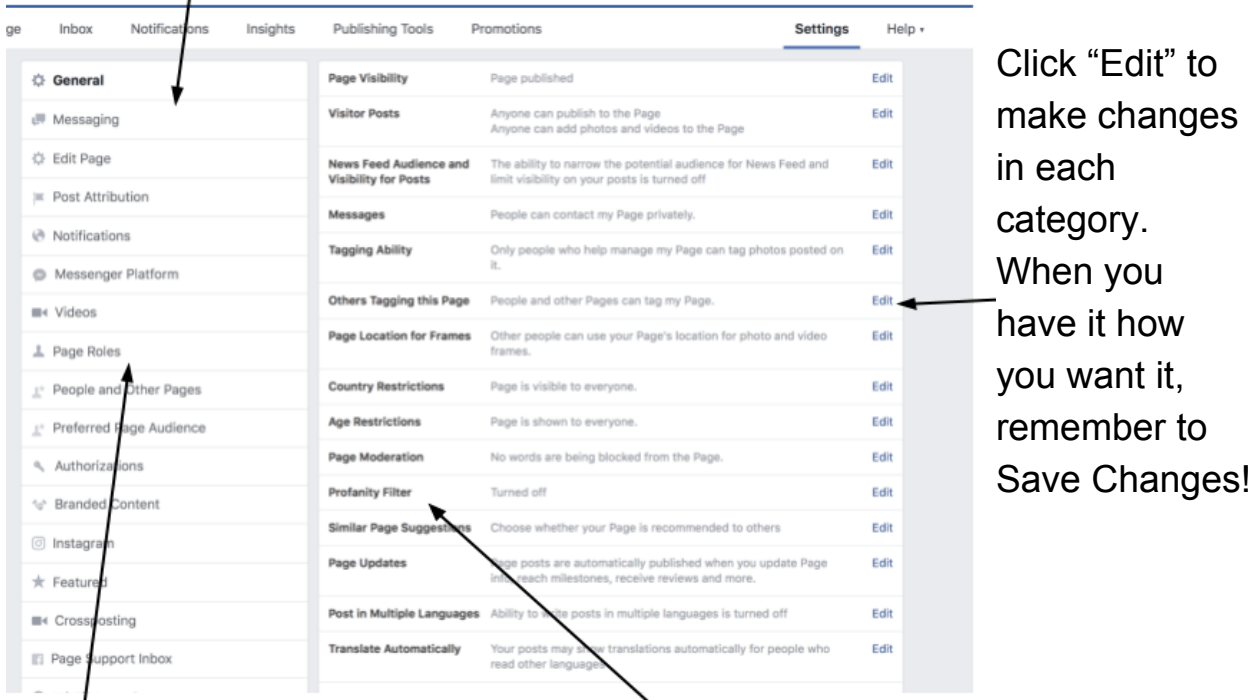

for other Facebook users to be Admins to your page

Click on Page Roles to You can set "Profanity Filter" to strong so add, delete or edit permission people can't use profanity on your page.

# **5. Engage Fans**

Scroll down on your page until you get to "Write a post…"

Start talking and **make it count!** Post photos, promotions and events to encourage customers to visit and engage with your page.

**Important!** When posting, maintain **consistency** (at least 2x/week) and **quality** - is this useful or interesting to my customer?

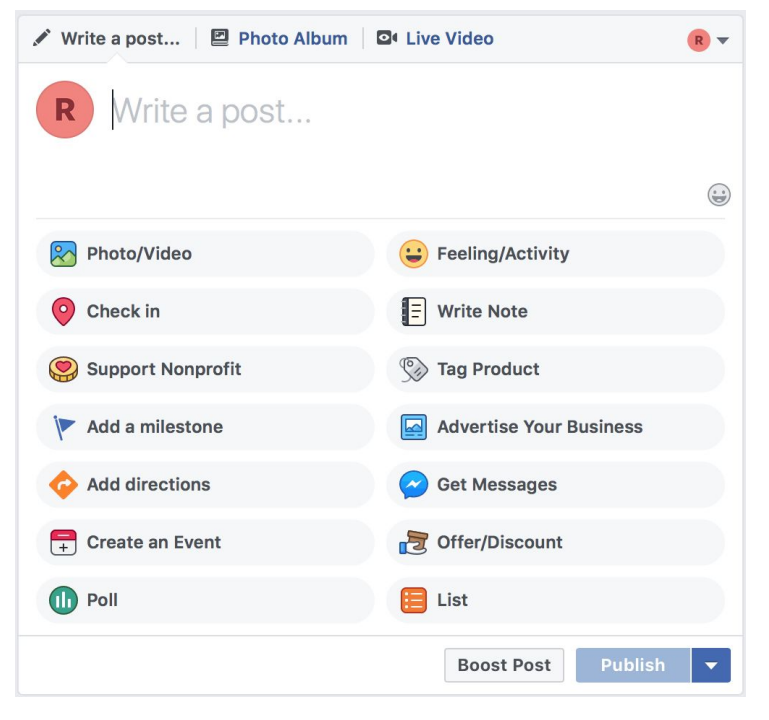

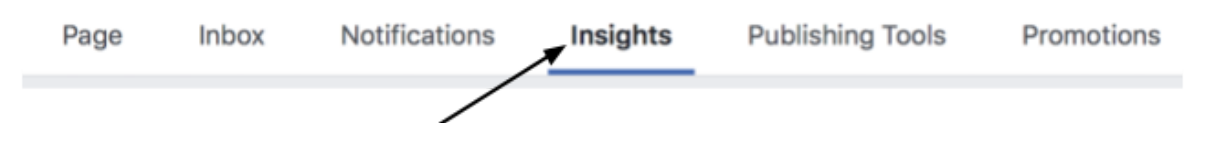

Click Insights to see the data on who's been engaging with your page and how.

#### **6. Create and Share an Event**

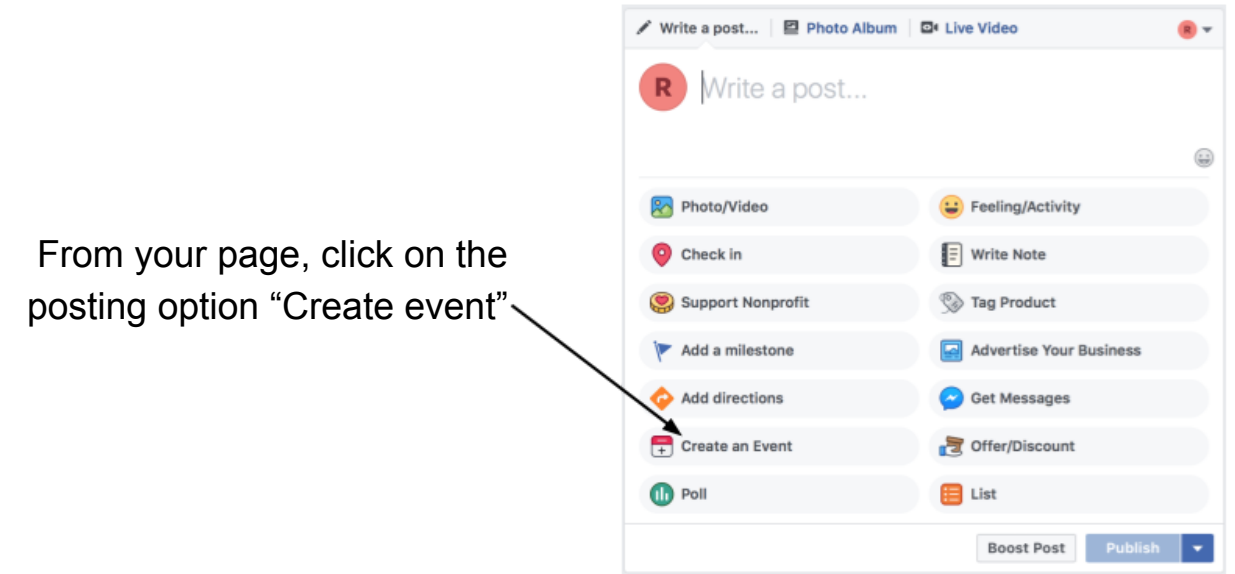

A window will then pop up for you to put all of the event's information into. Scroll through and make sure you fill out everything that you want to such as time, place, and tickets if needed! New Event by Ricky's Italian Subs

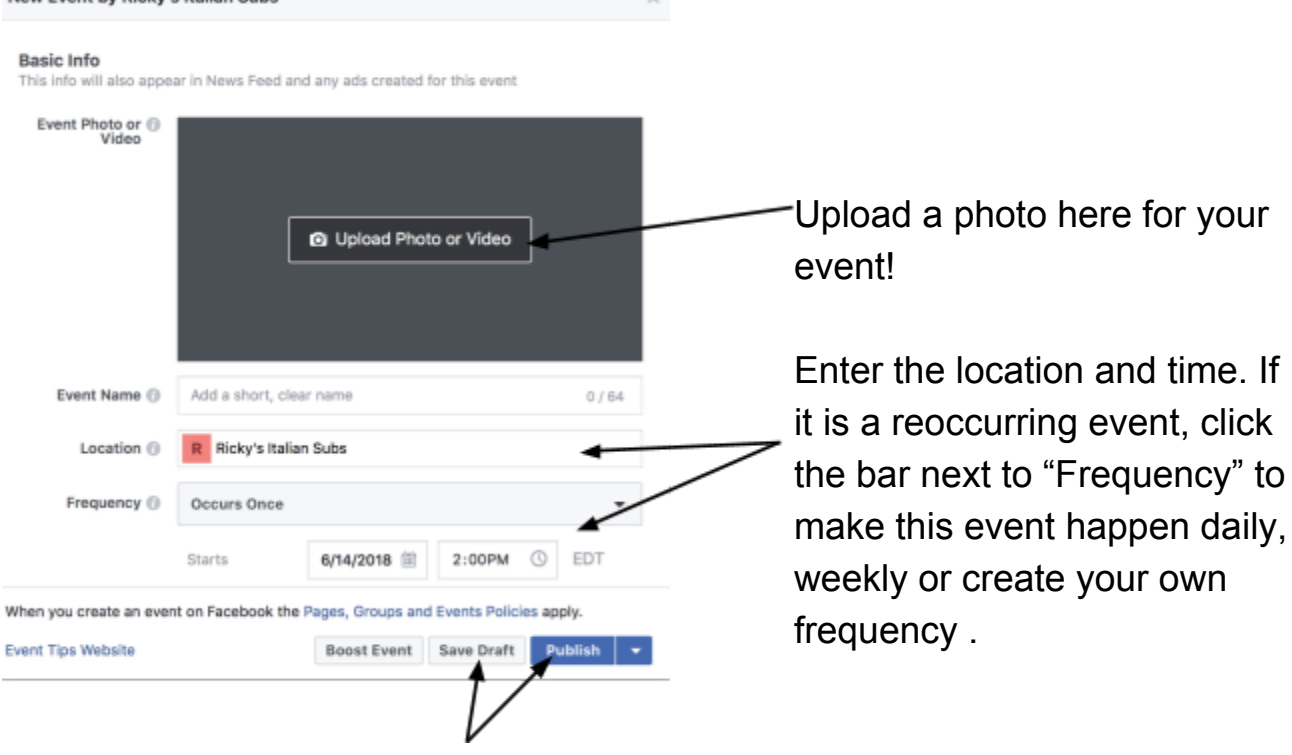

When you've filled out all of your info, either save as a draft to post later or publish right now!

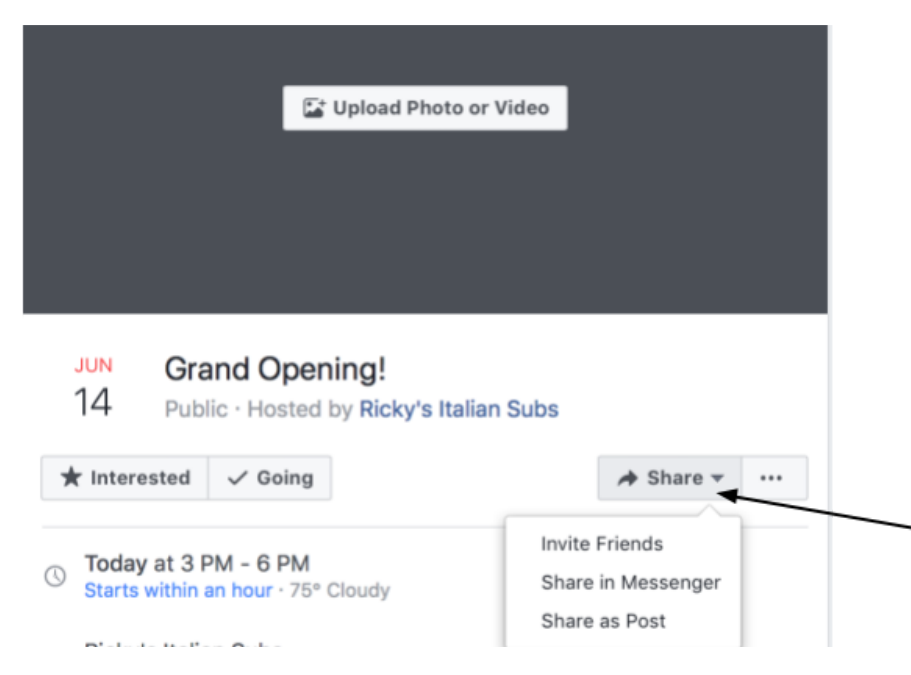

Go to your event page and click the "Share" button to invite friends, message people about your event or post about it!

**Congratulations, you've created an event!**